## How to create IP type ACL with SNMP command on DES-3200

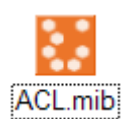

Example

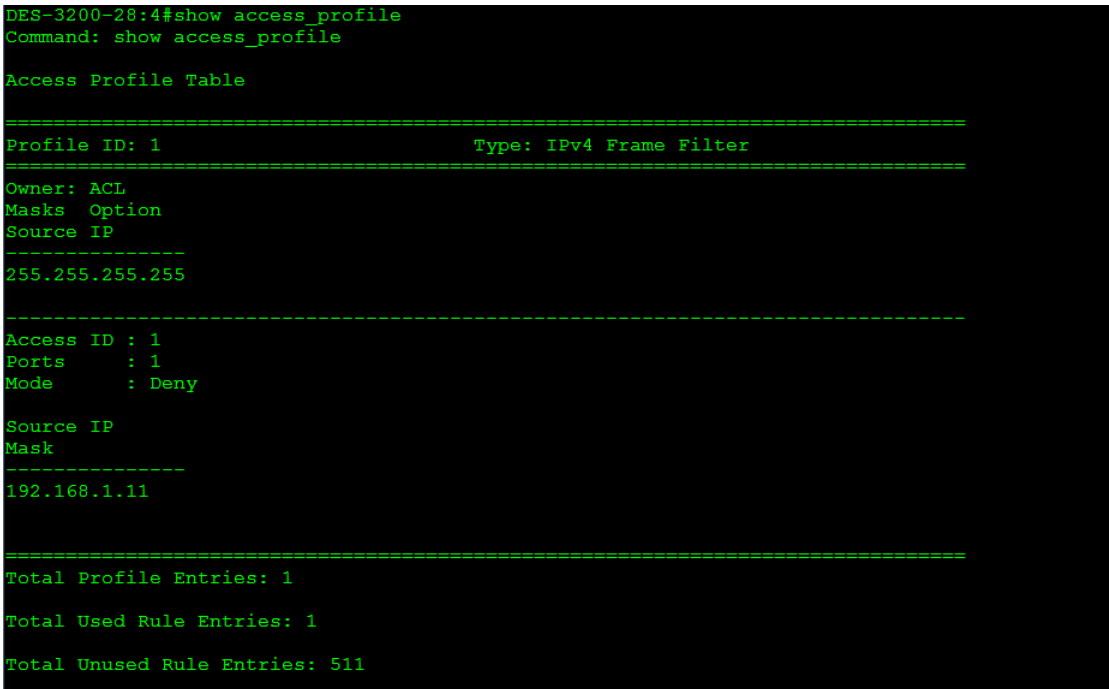

## **Create Access profile and ACL entry**

We need create an Access profile as the following command, whose filter range is a source IP # snmpset -c private -v 2c 10.90.90.90 1.3.6.1.4.1.171.12.9.2.2.1.3.1 i 3 1.3.6.1.4.1.171.12.9.2.2.1.4.1 a 255.255.255.255 1.3.6.1.4.1.171.12.9.2.2.1.19.1 i 4

Add a one ACL entry to deny the source IP from 192.168.1.11 on port 1 #snmpset -c private -v 2c 10.90.90.90 1.3.6.1.4.1.171.12.9.3.2.1.4.1.1 a 192.168.1.11 1.3.6.1.4.1.171.12.9.3.2.1.21.1.1 x 8000000000000000 1.3.6.1.4.1.171.12.9.3.2.1.20.1.1 i 1 1.3.6.1.4.1.171.12.9.3.2.1.22.1.1 i 4

## **Delete Access\_profile command**

#snmpset -c private -v 2c 10.90.90.90 1.3.6.1.4.1.171.12.9.2.2.1.19.1 i 6

**Delete ACL entry command**  #snmpset -c private -v 2c 10.90.90.90 1.3.6.1.4.1.171.12.9.3.2.1.22.1.1 i 6

## Related OID

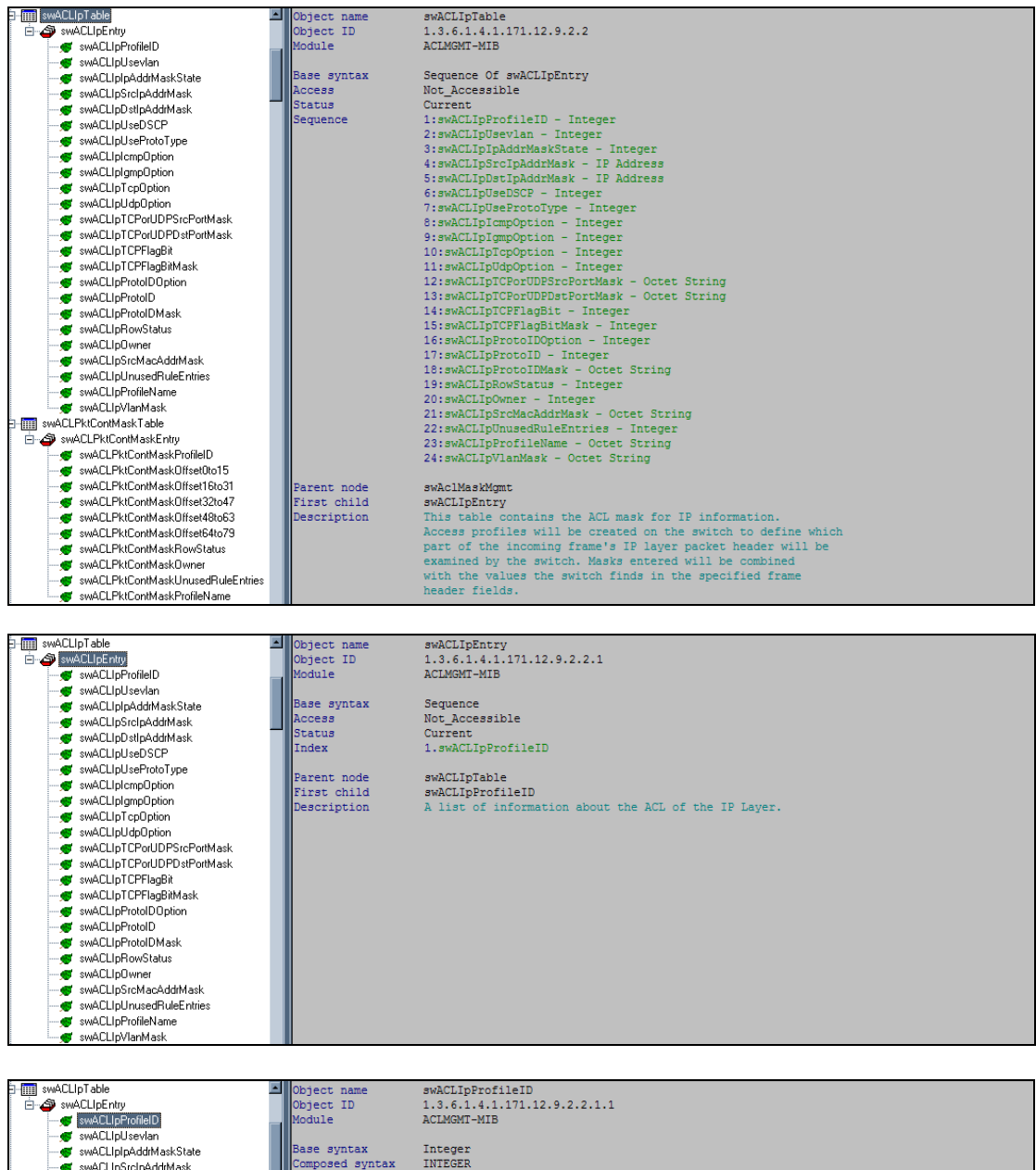

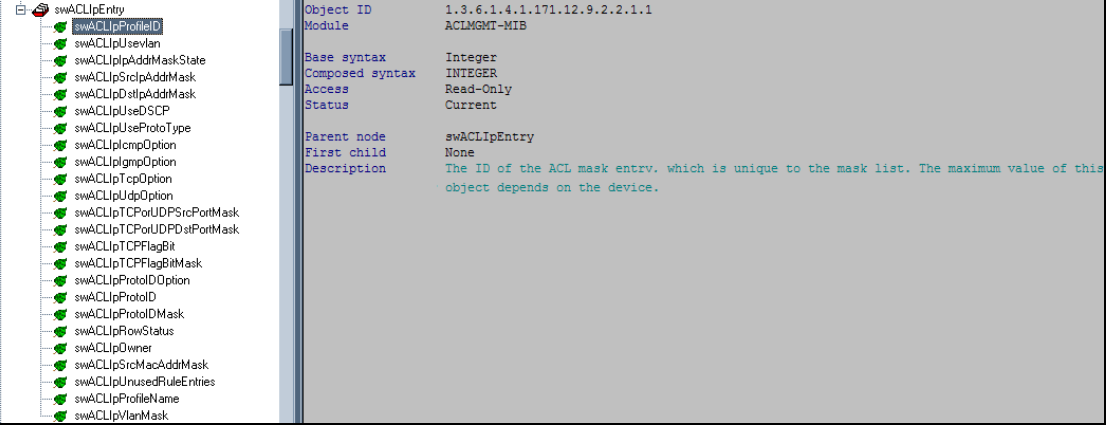

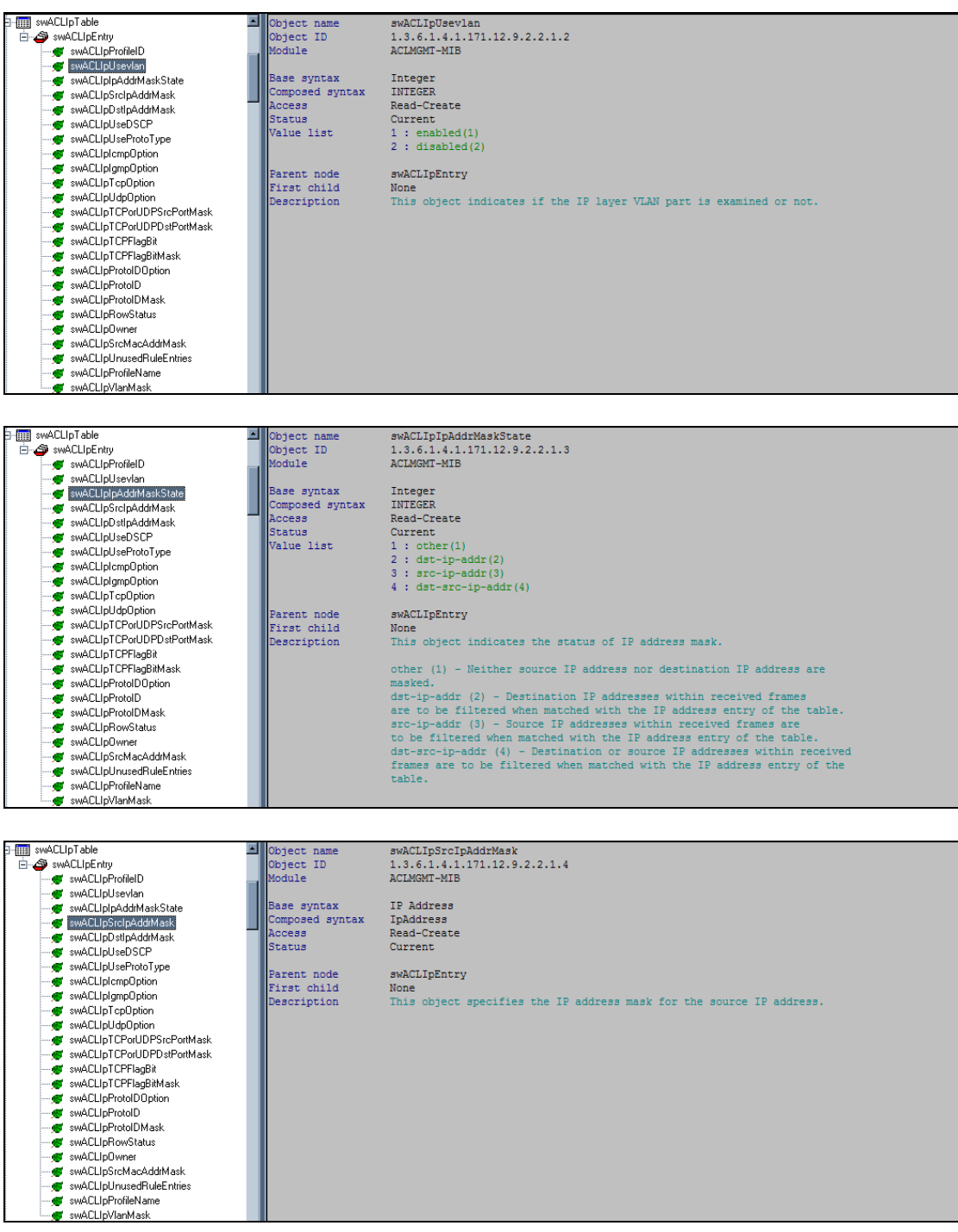

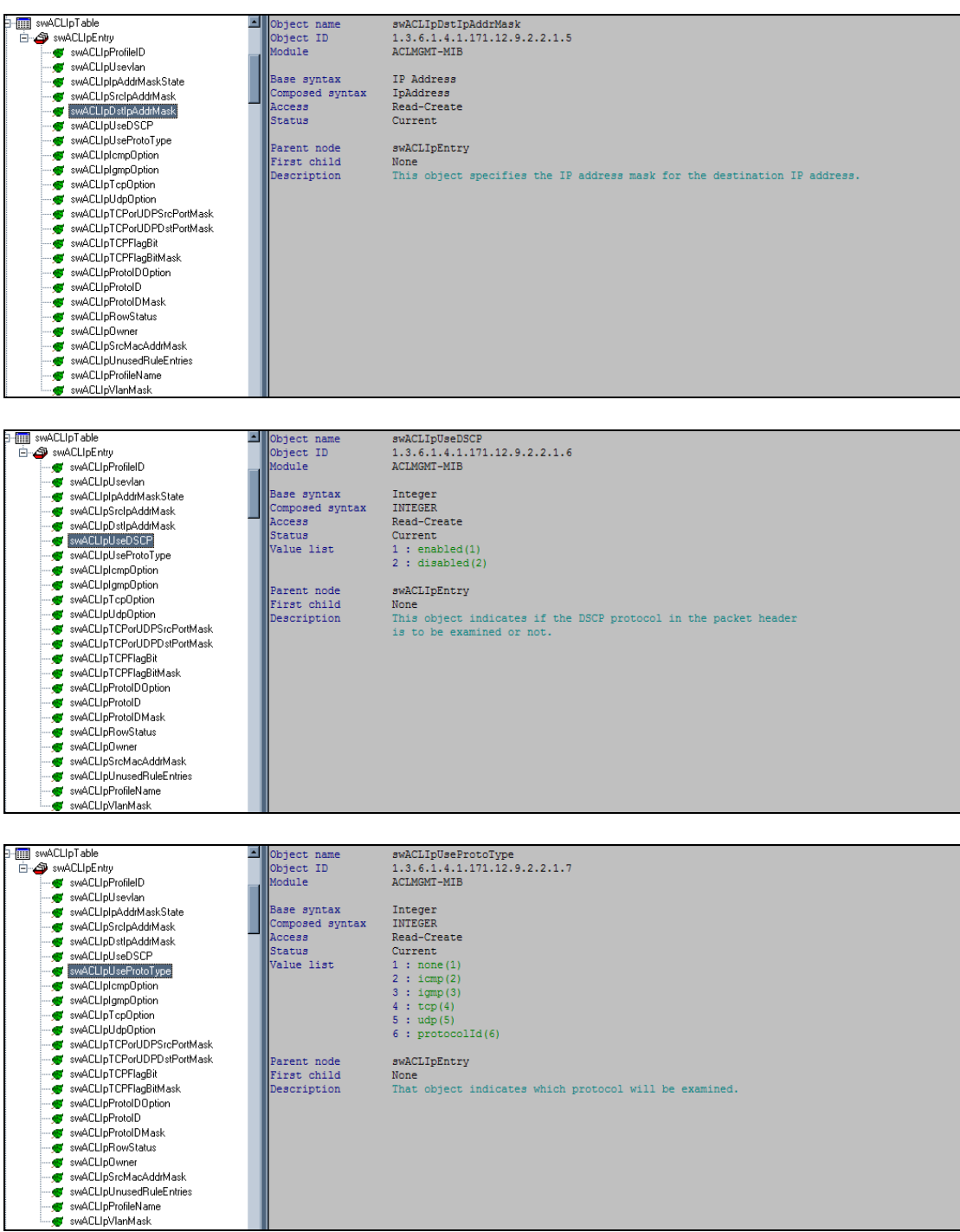

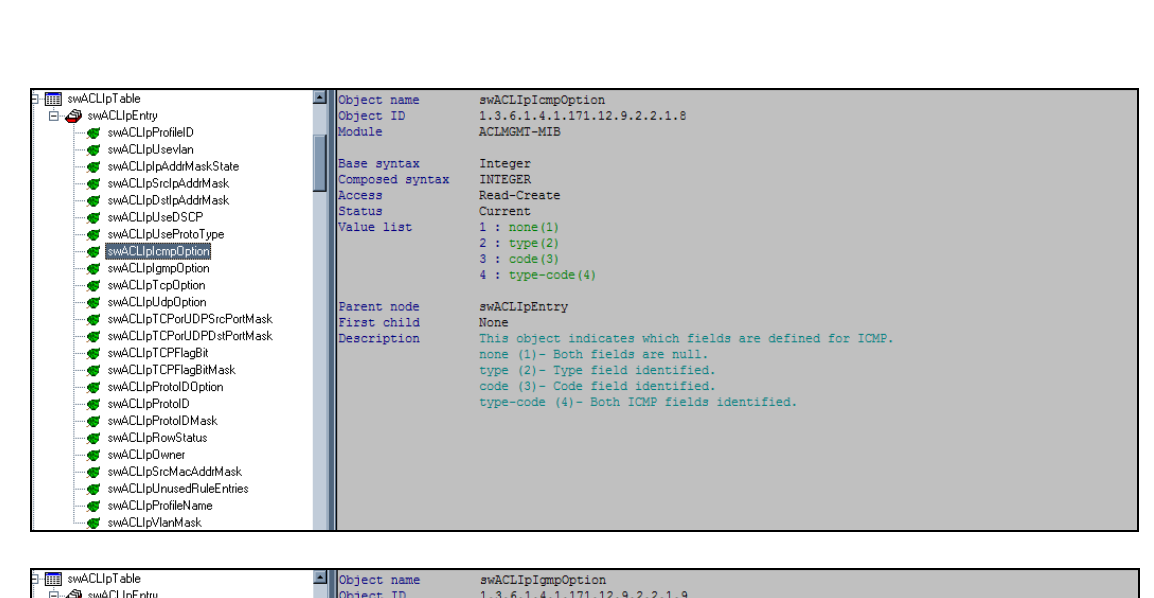

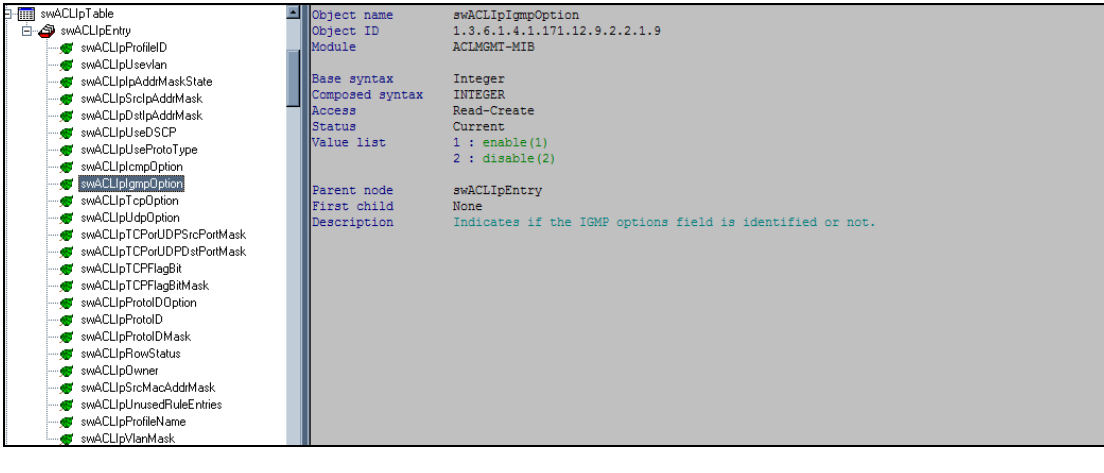

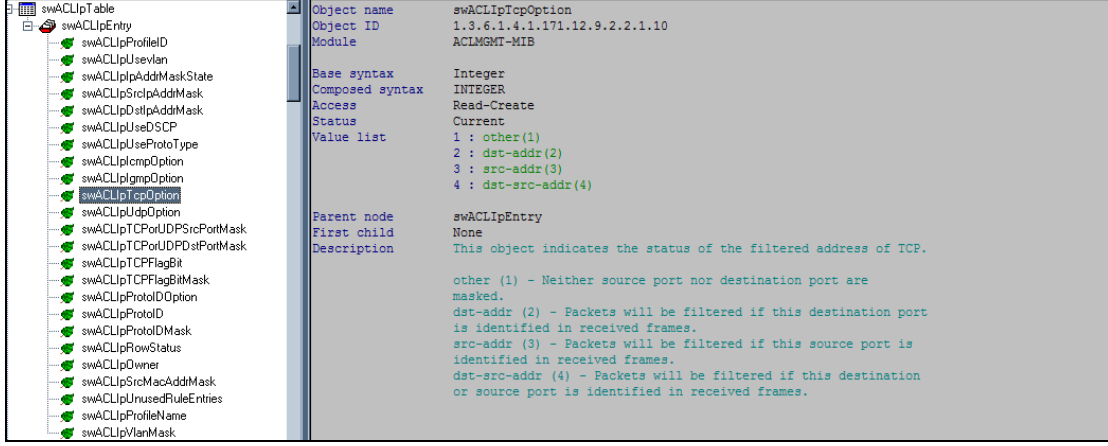

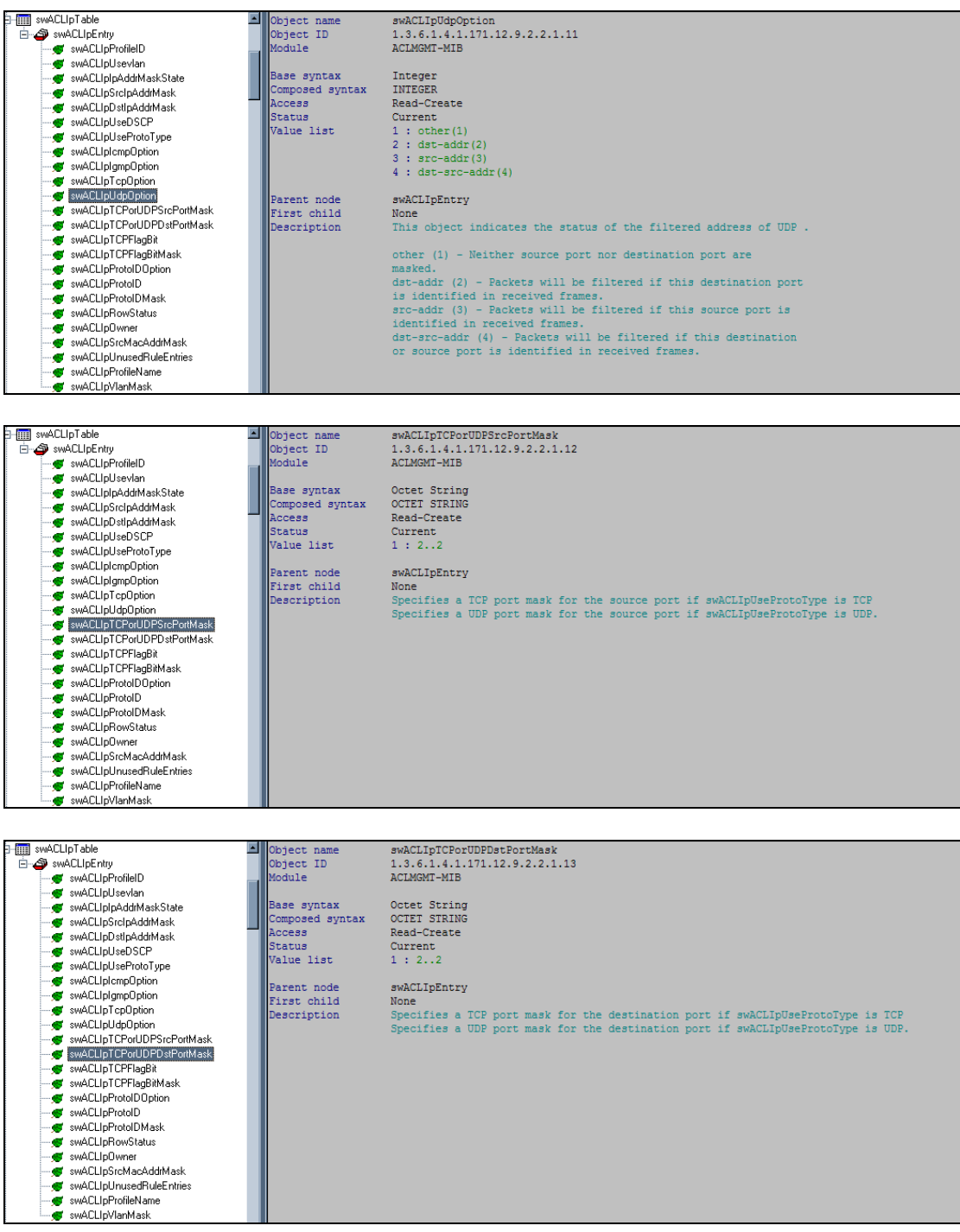

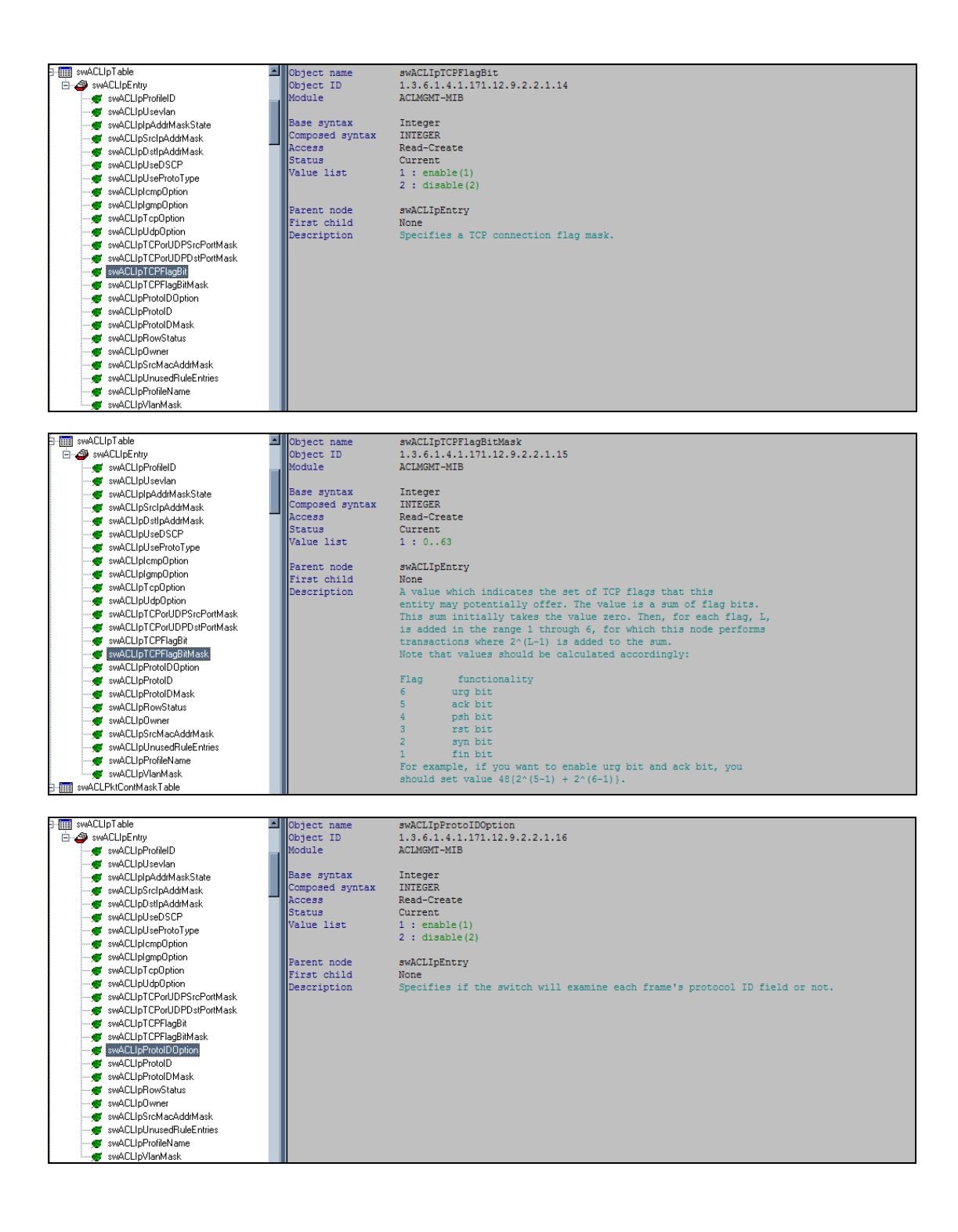

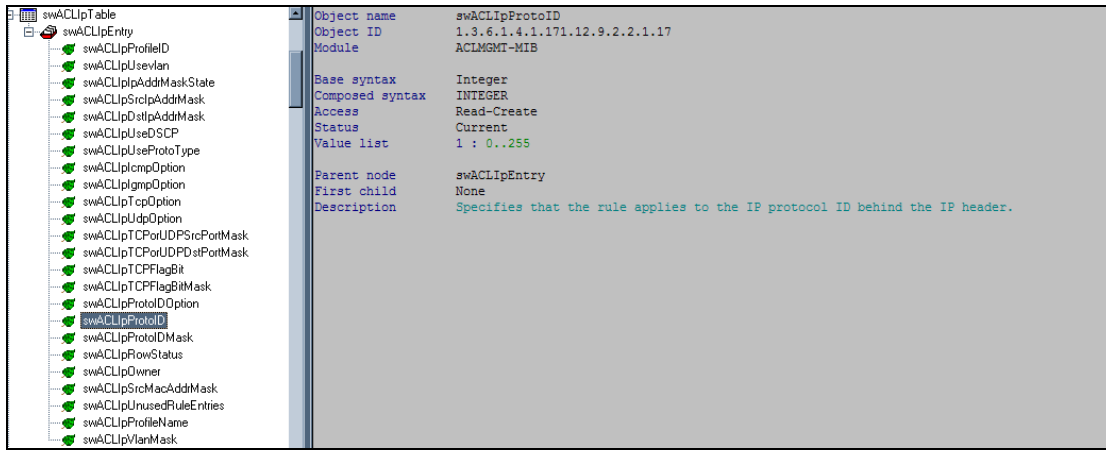

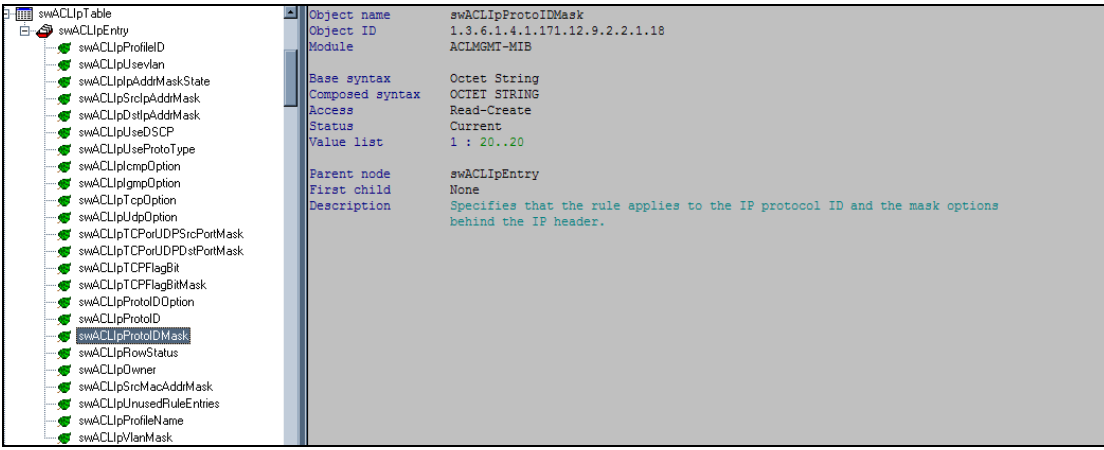

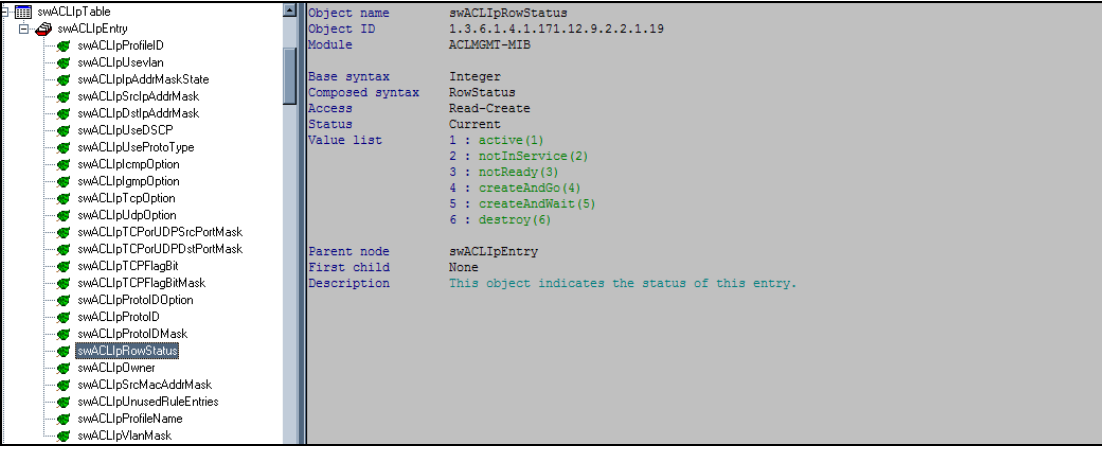

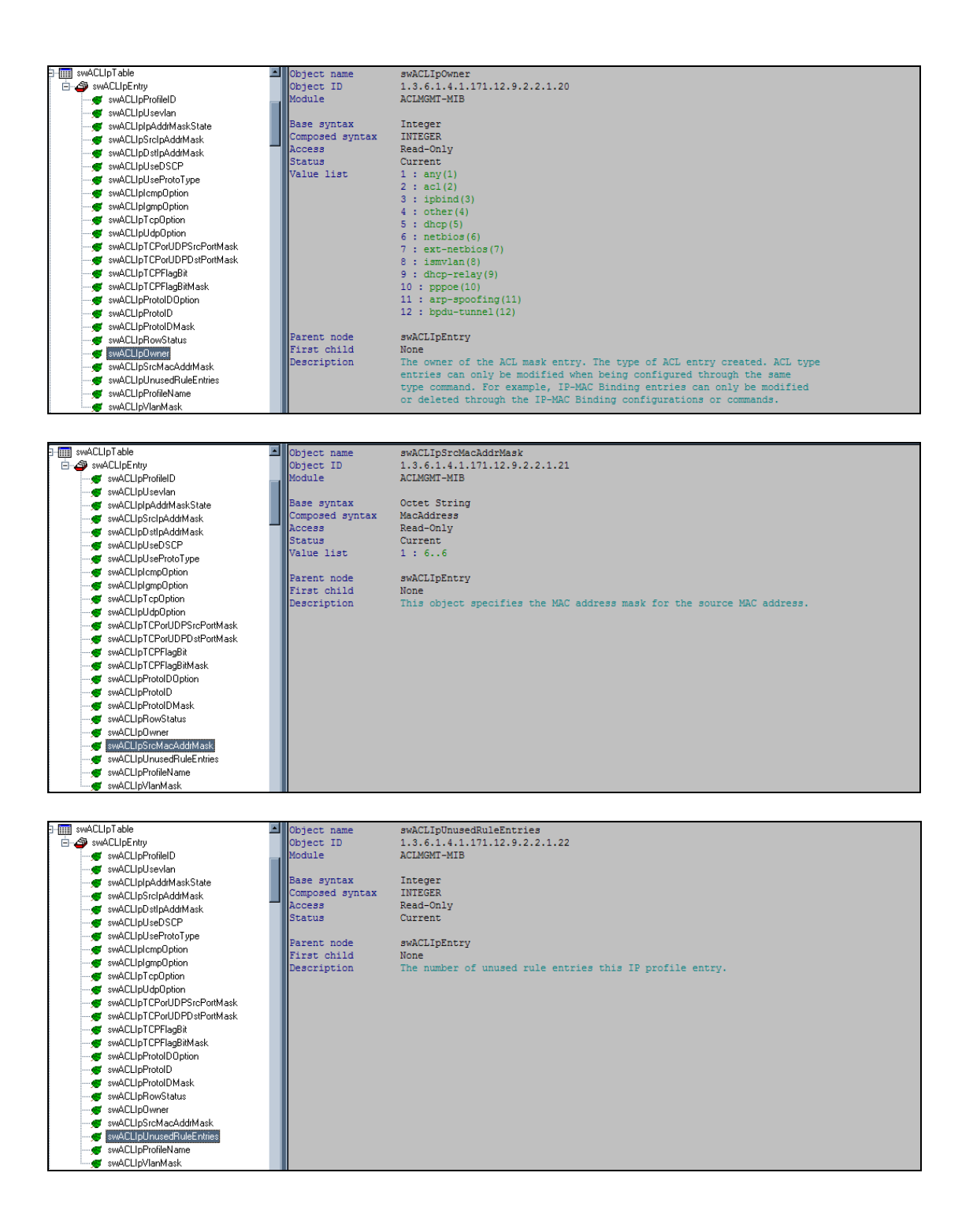

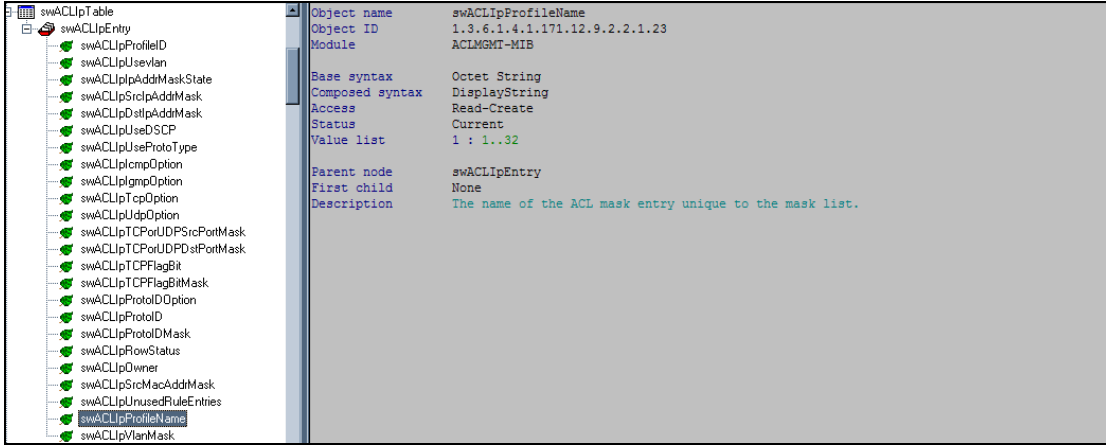

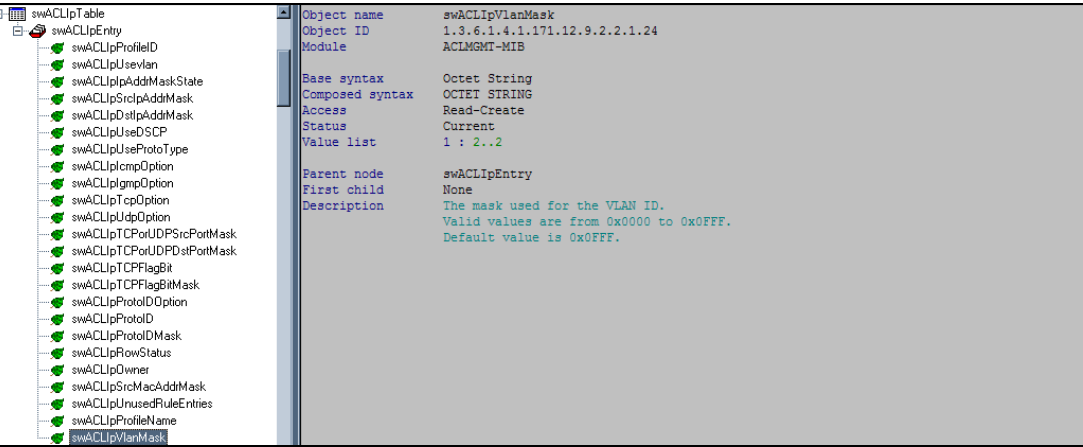

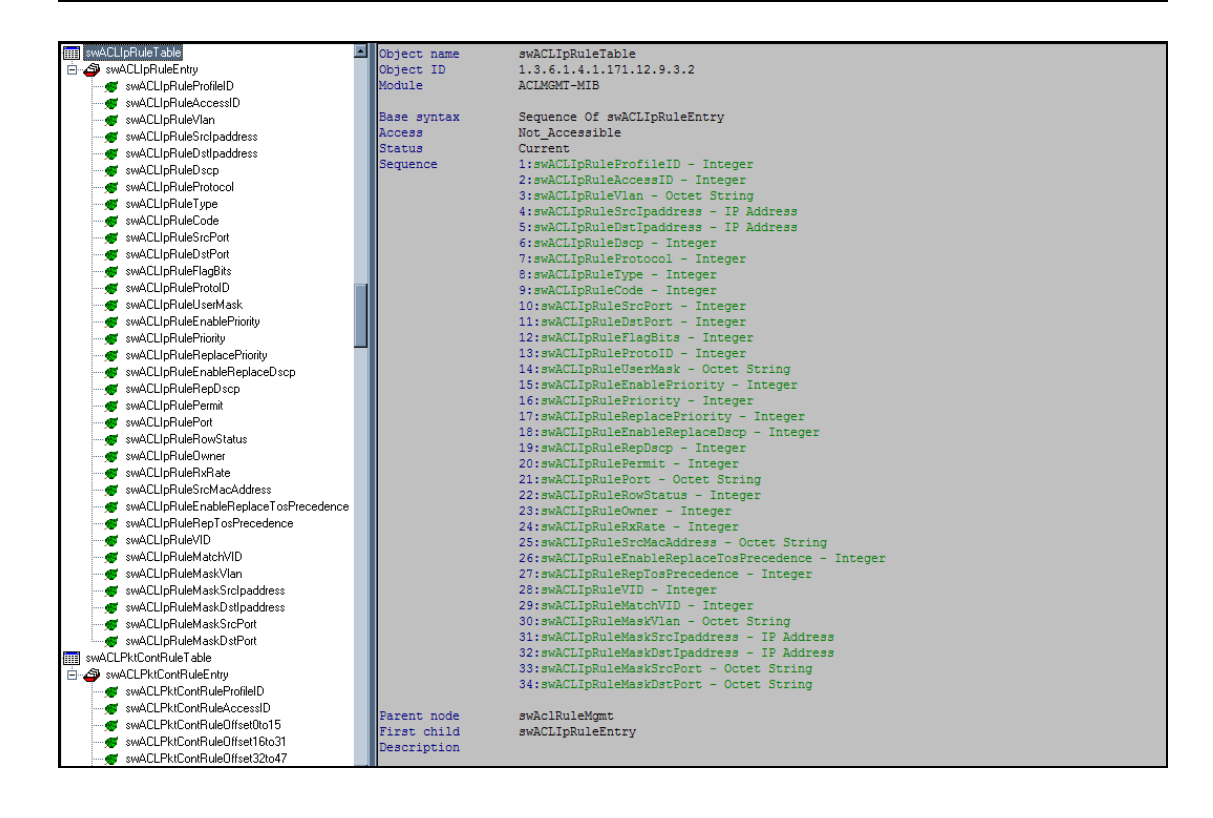

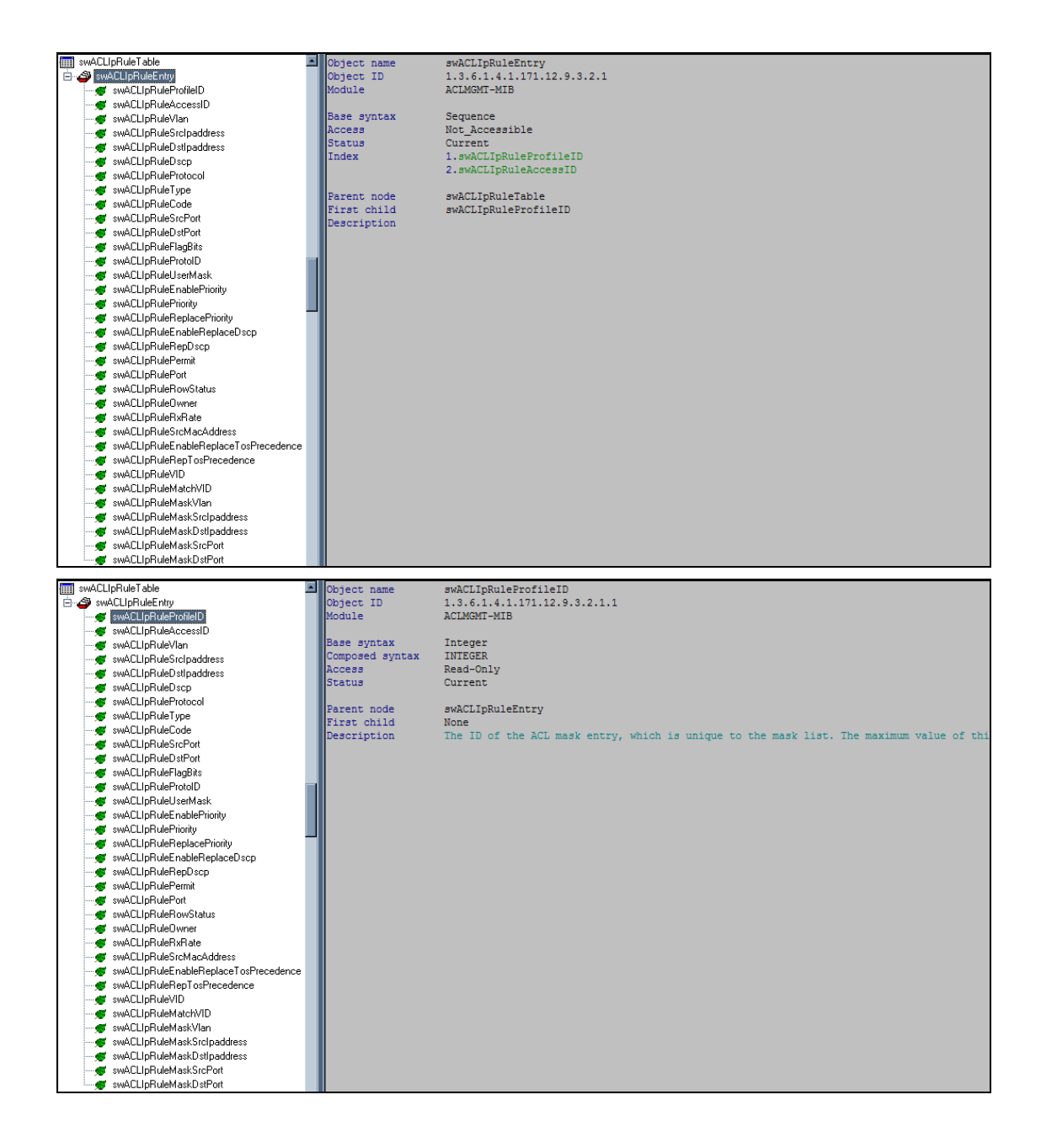

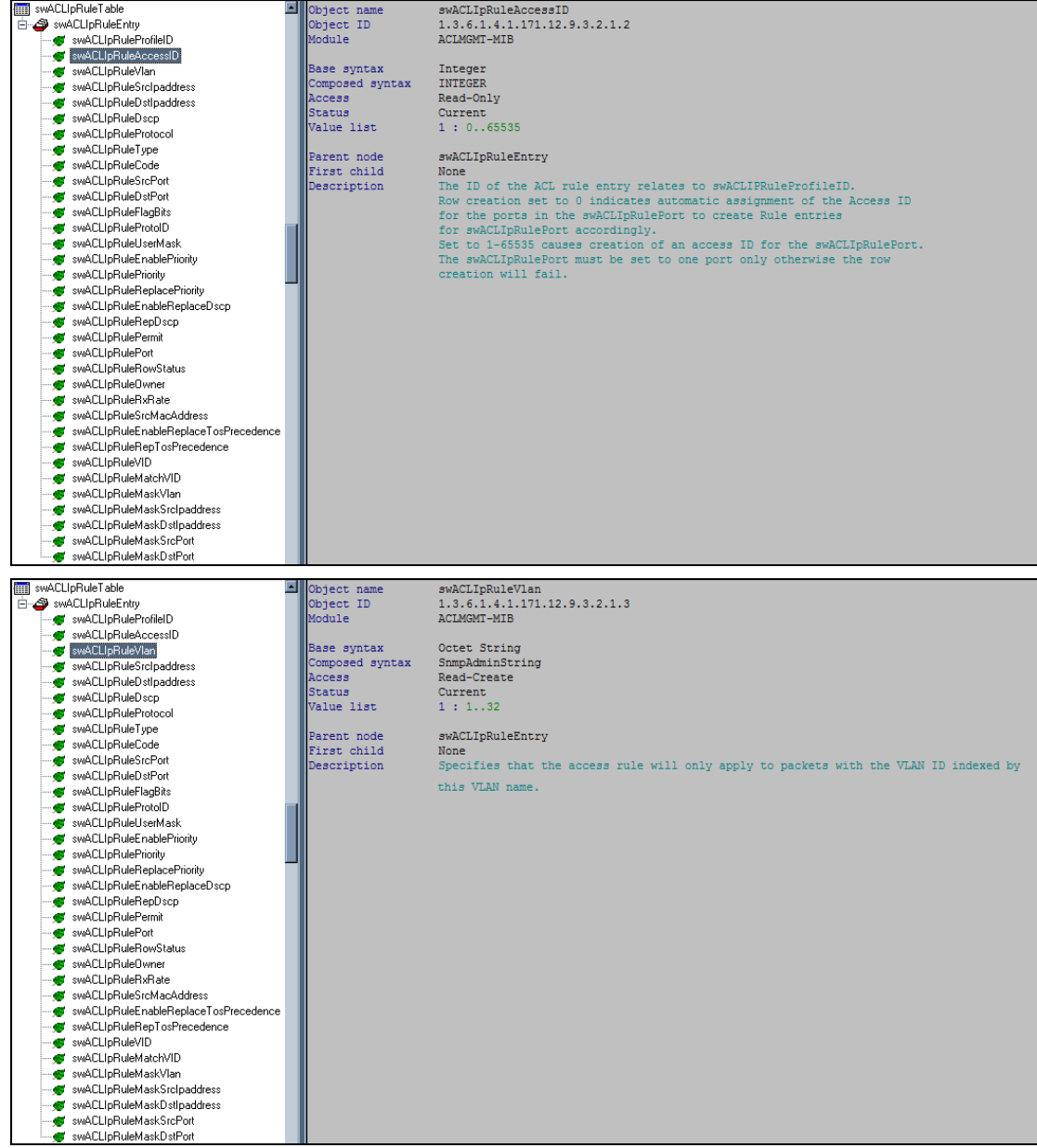

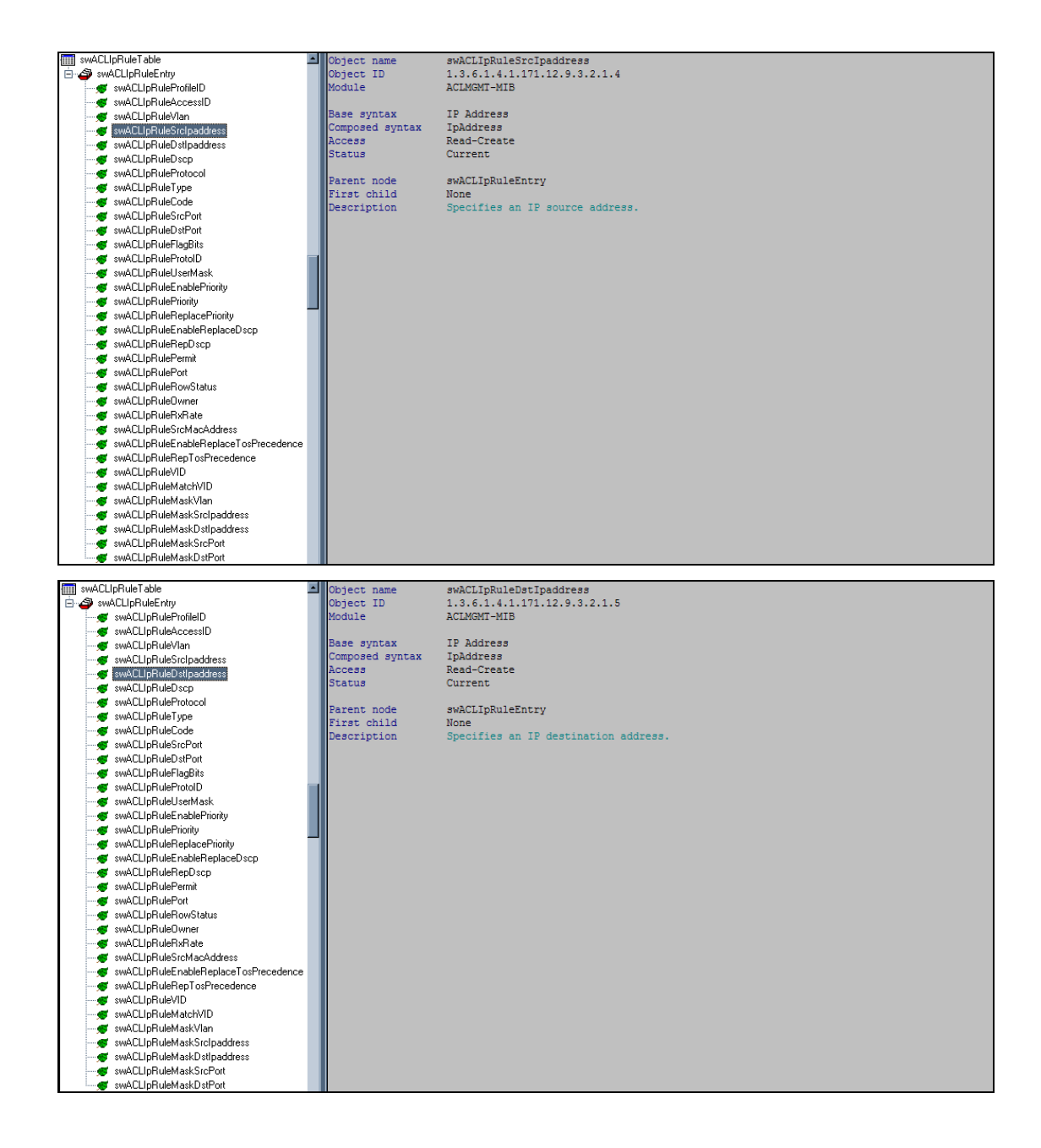

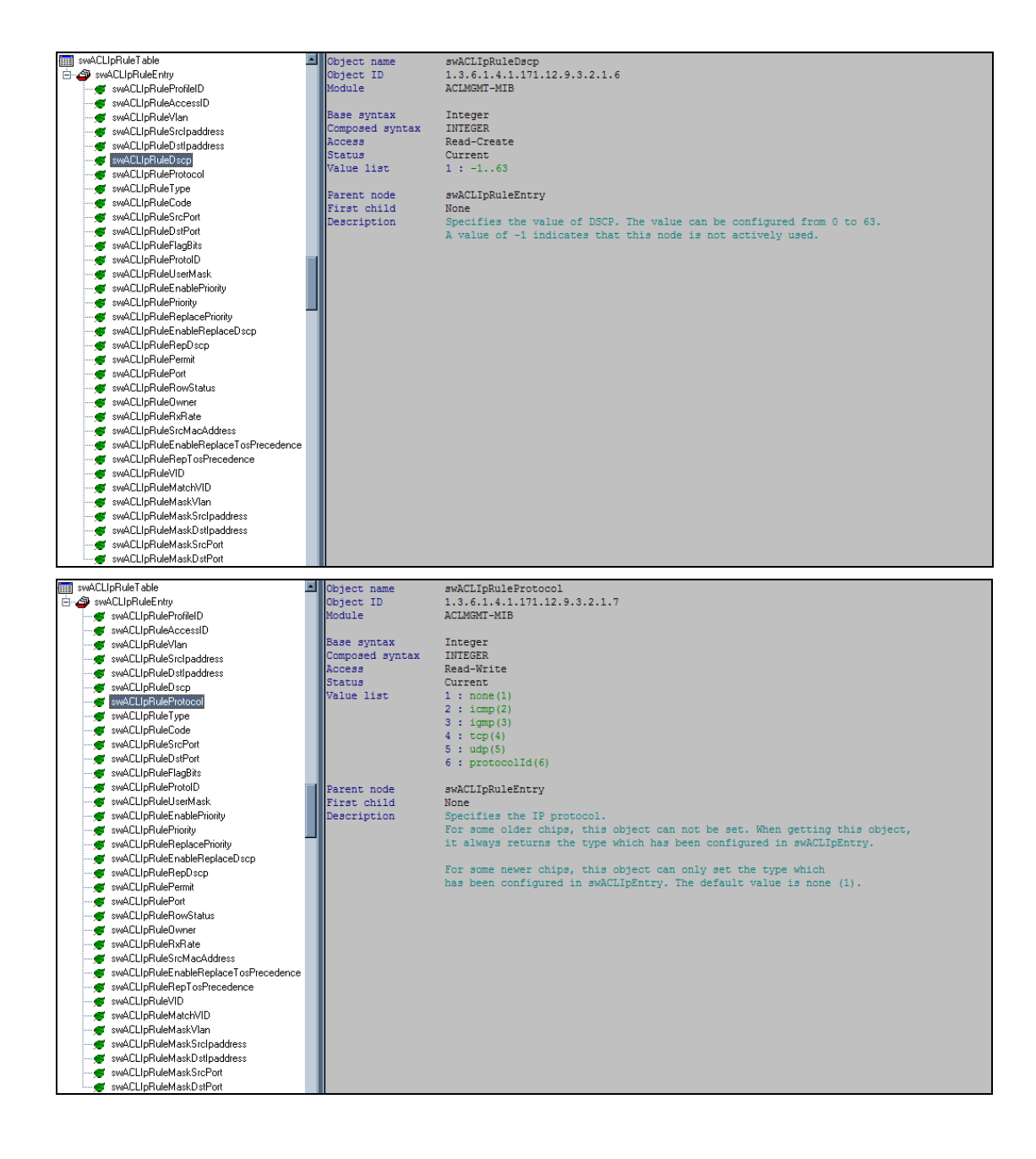

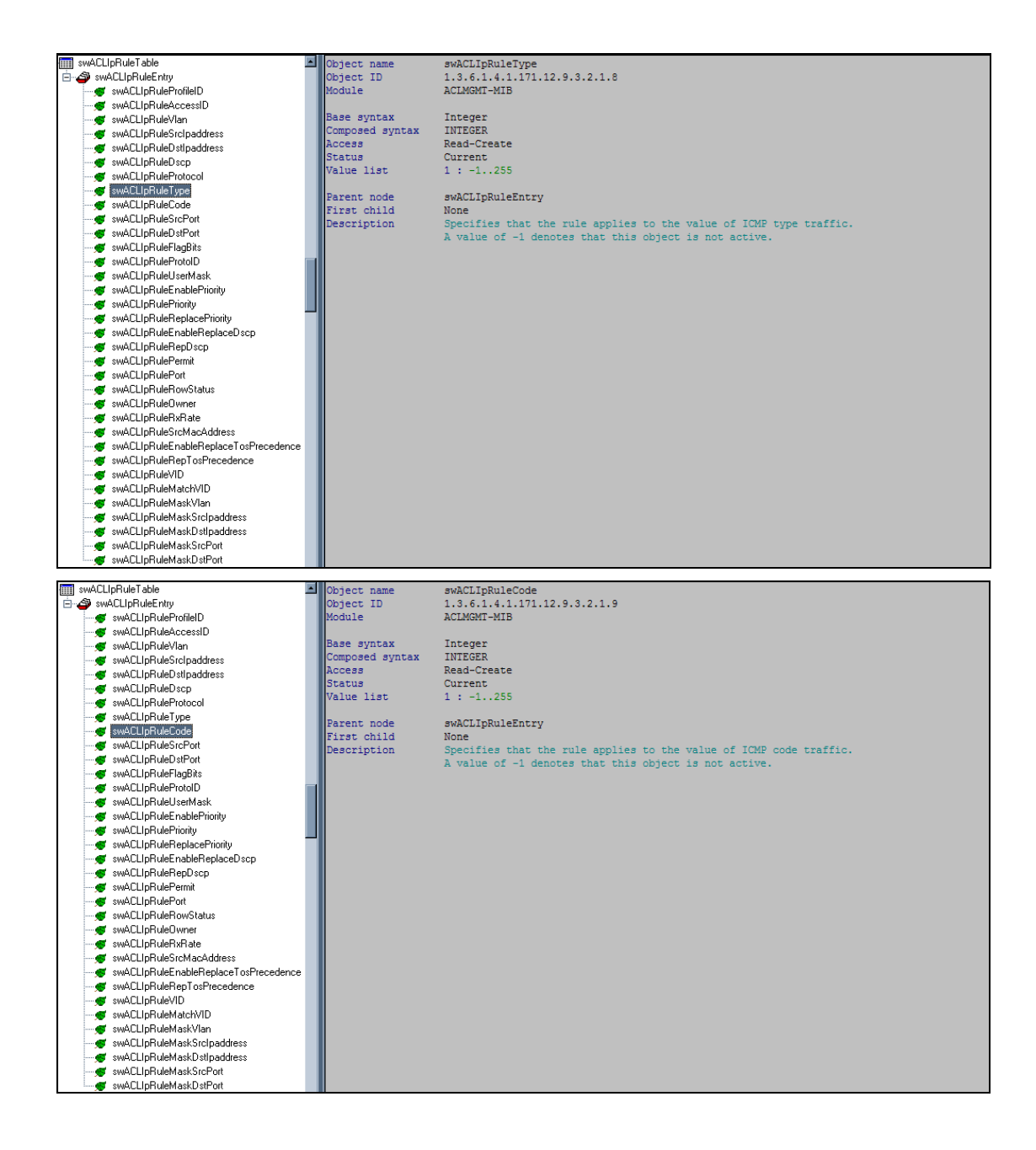

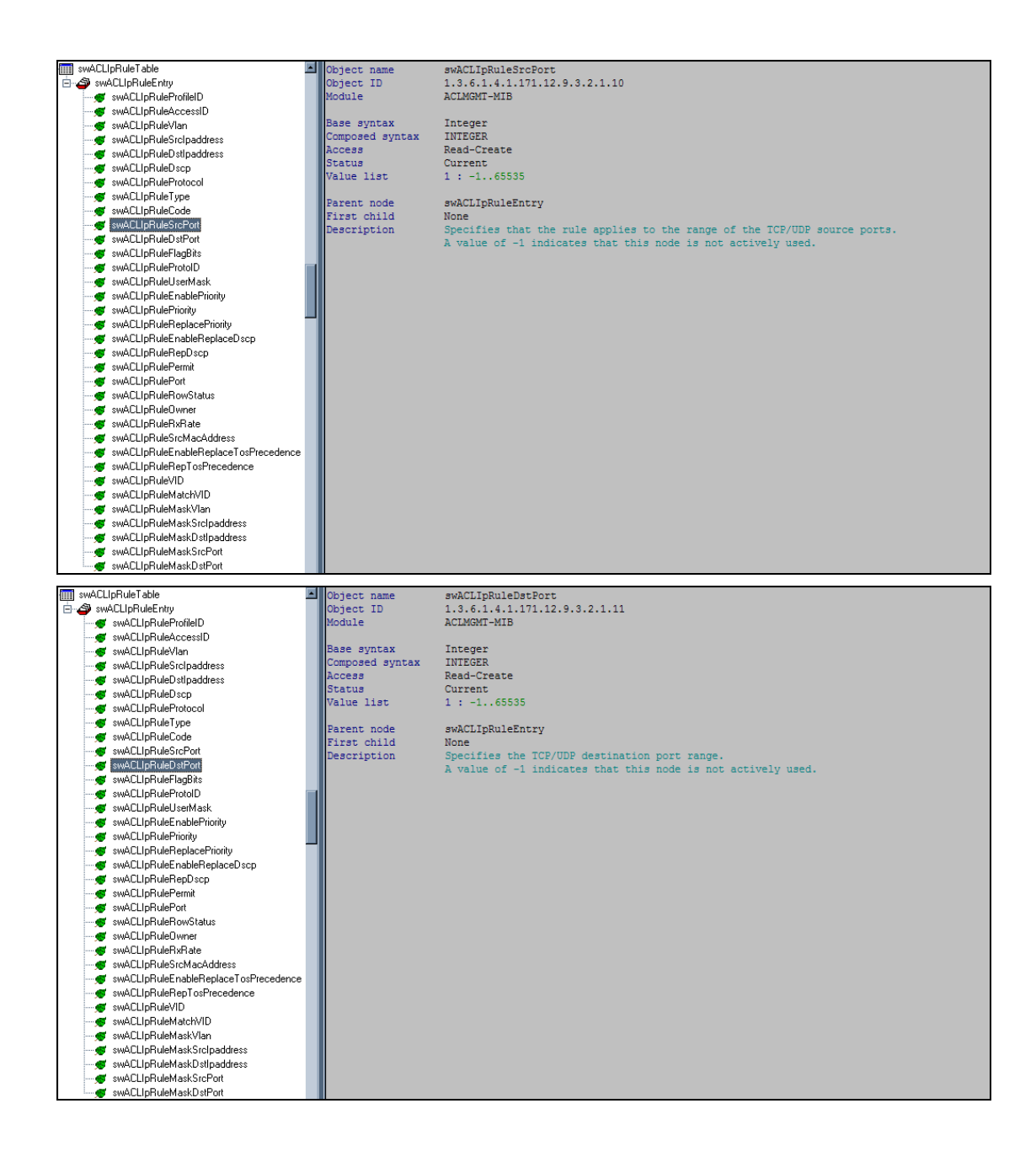

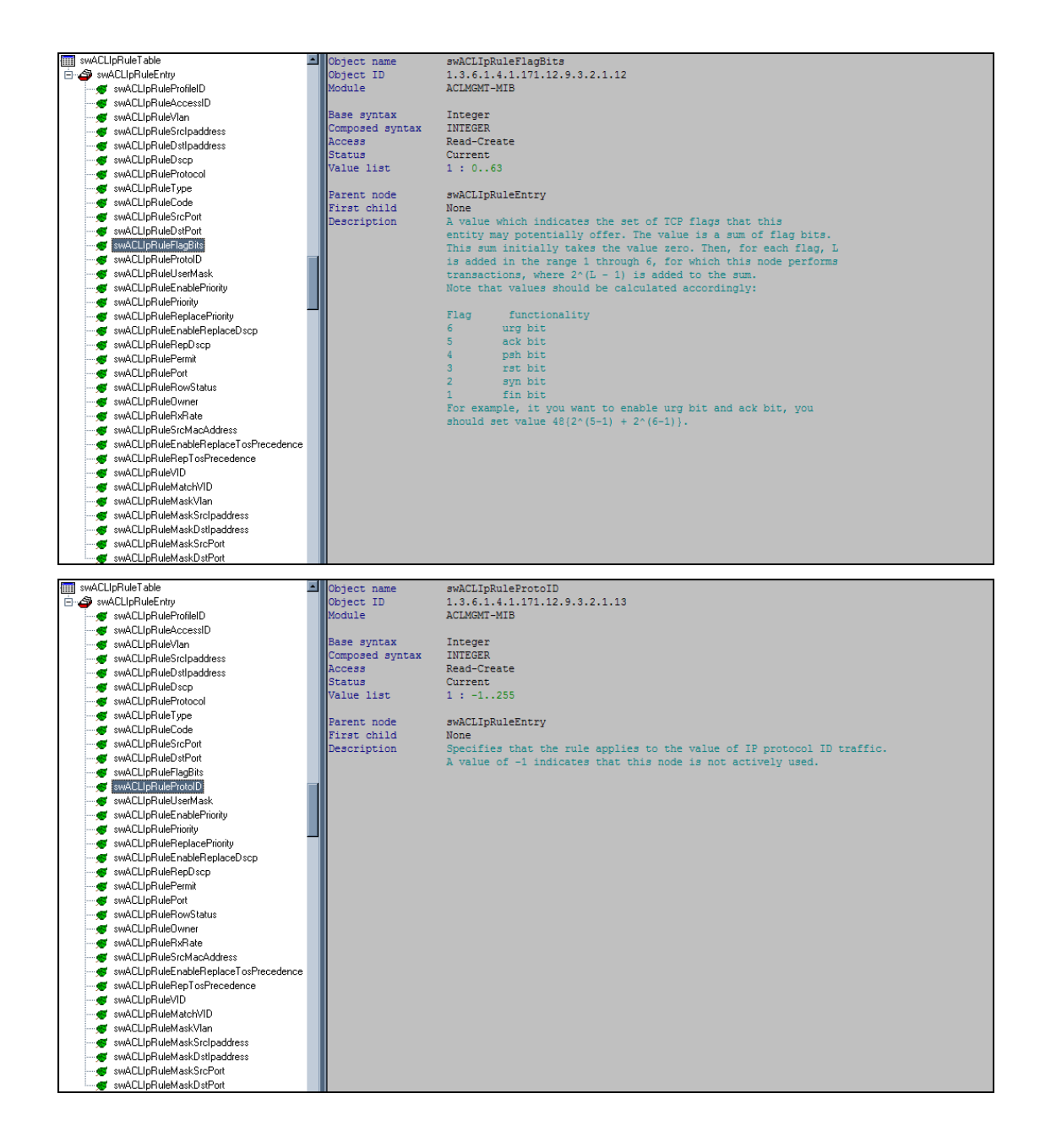

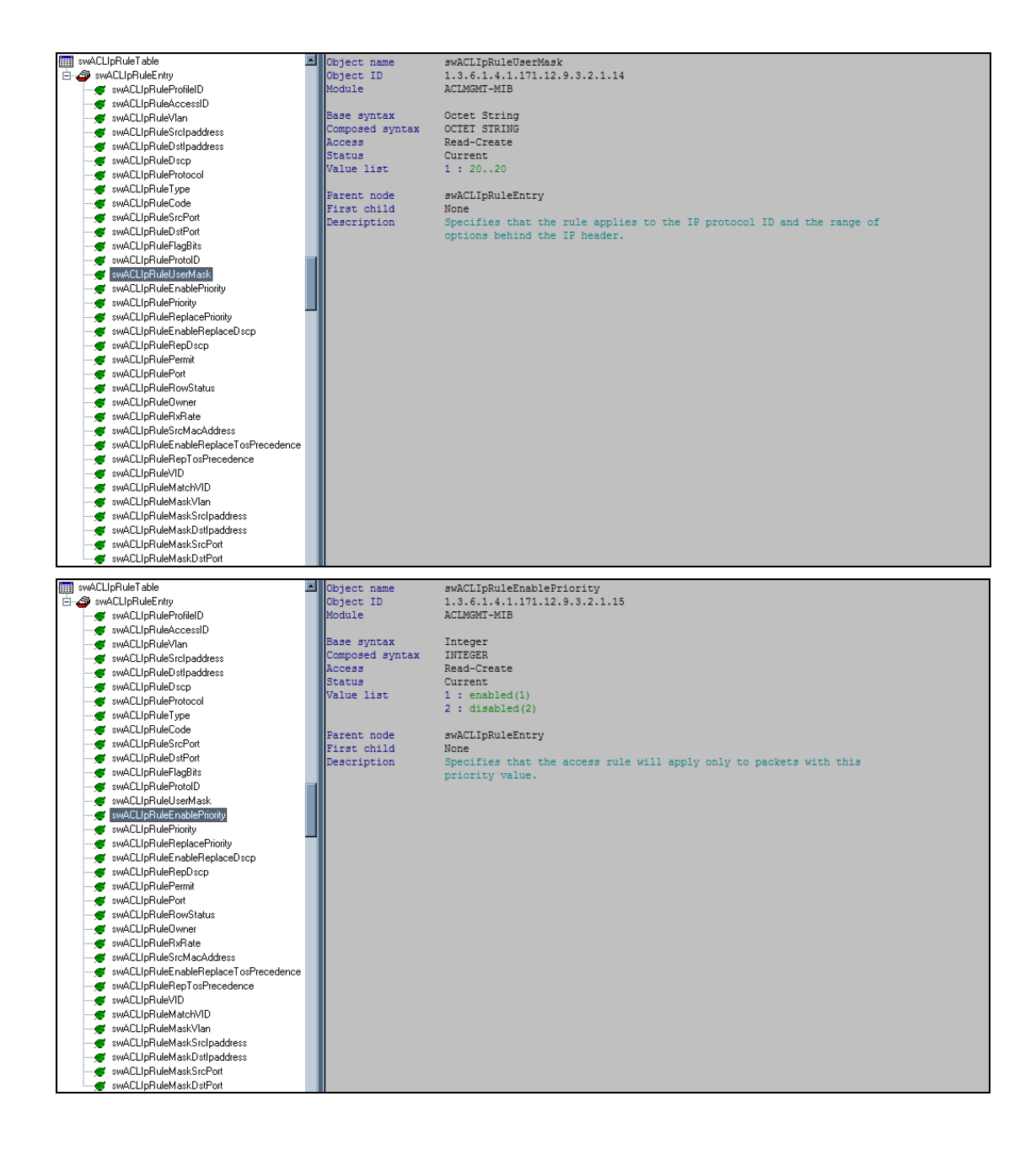

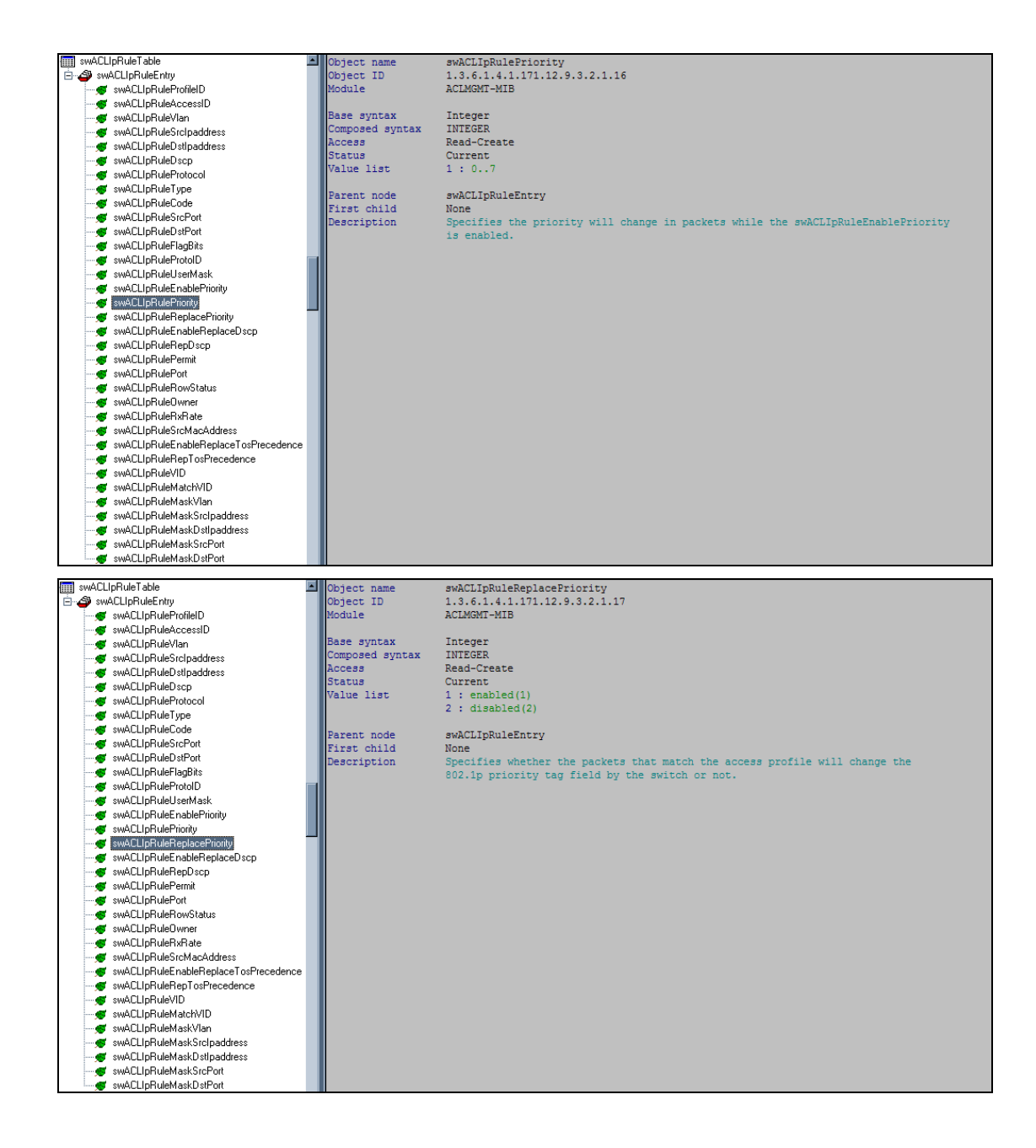

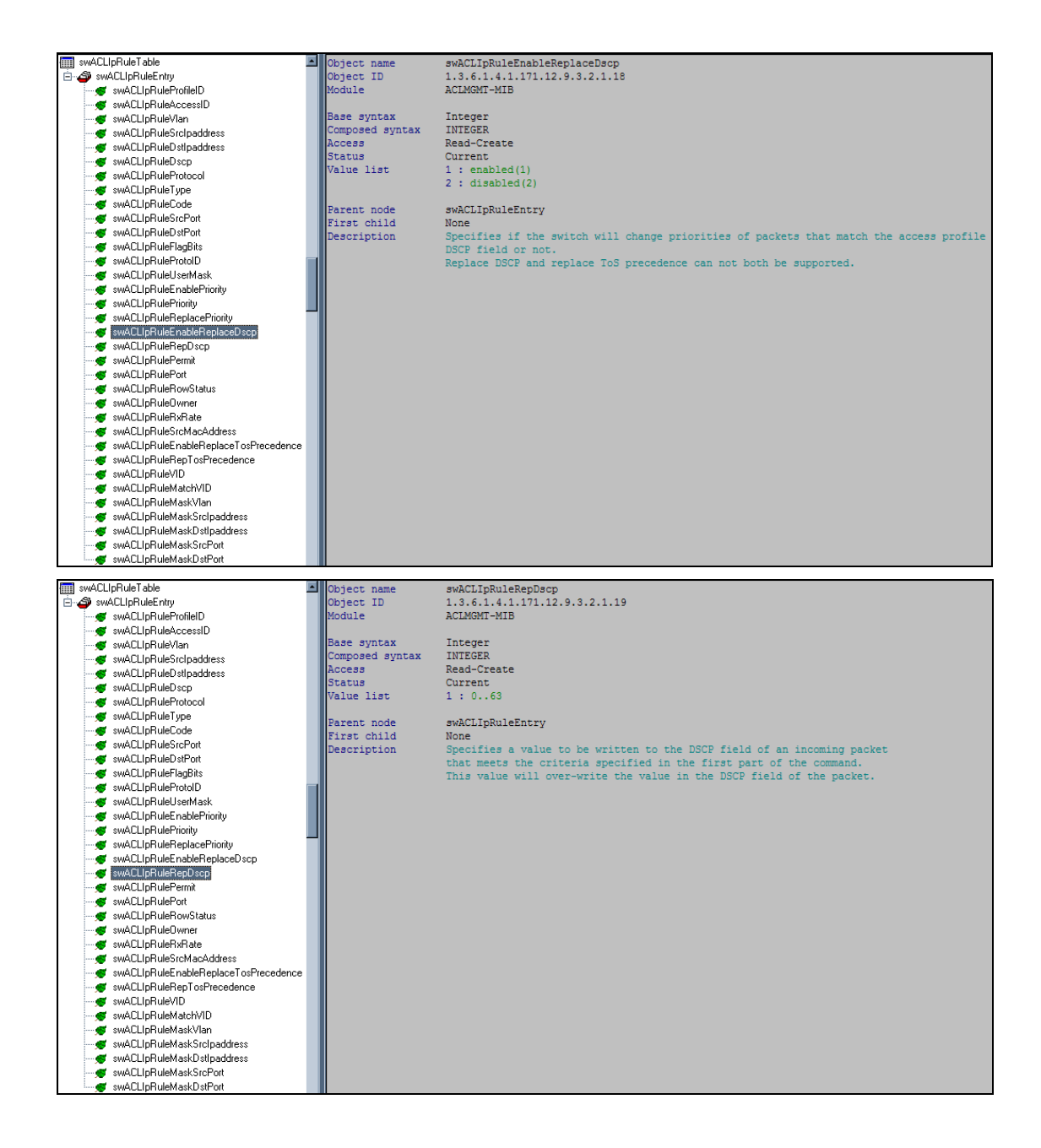

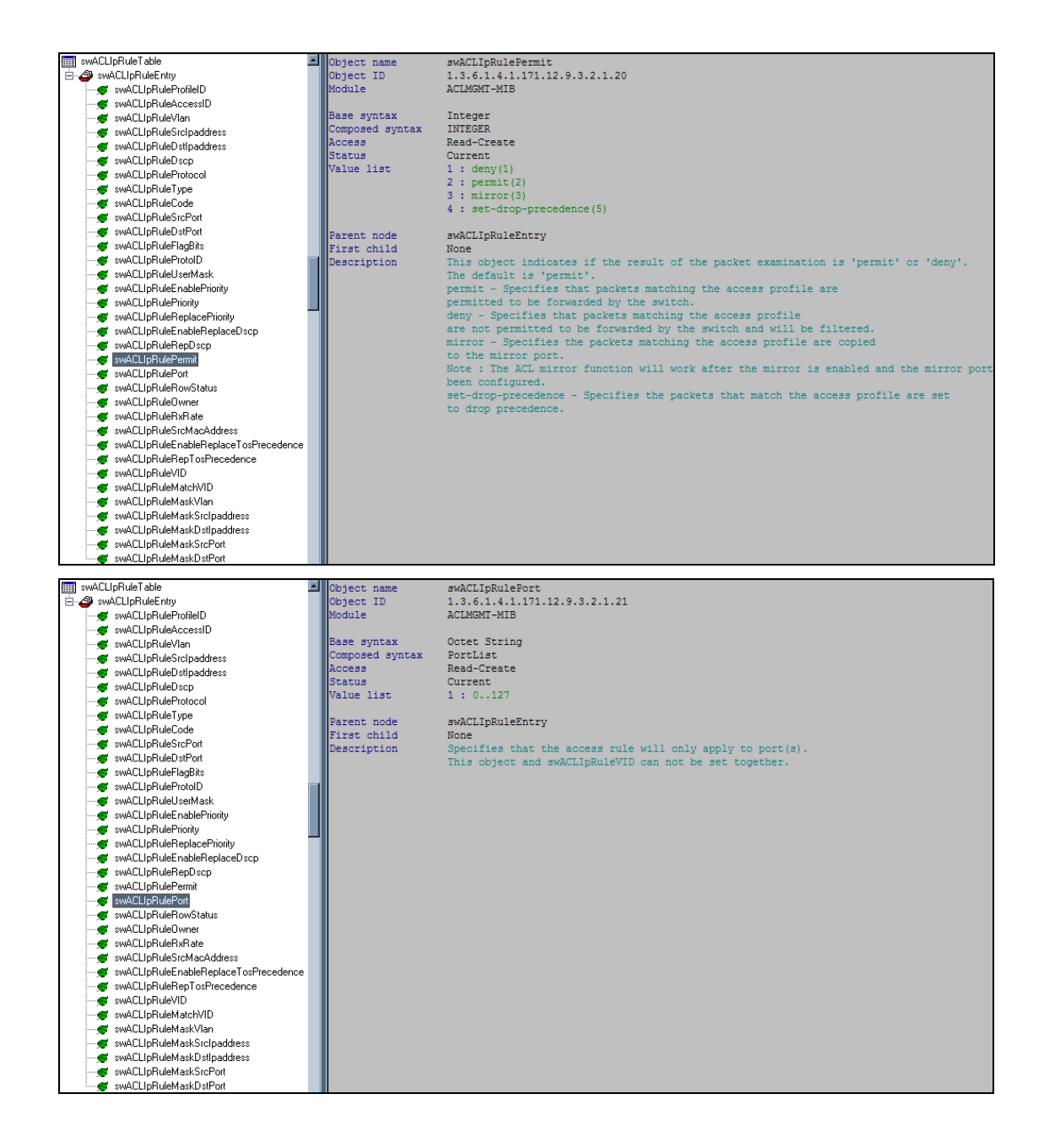

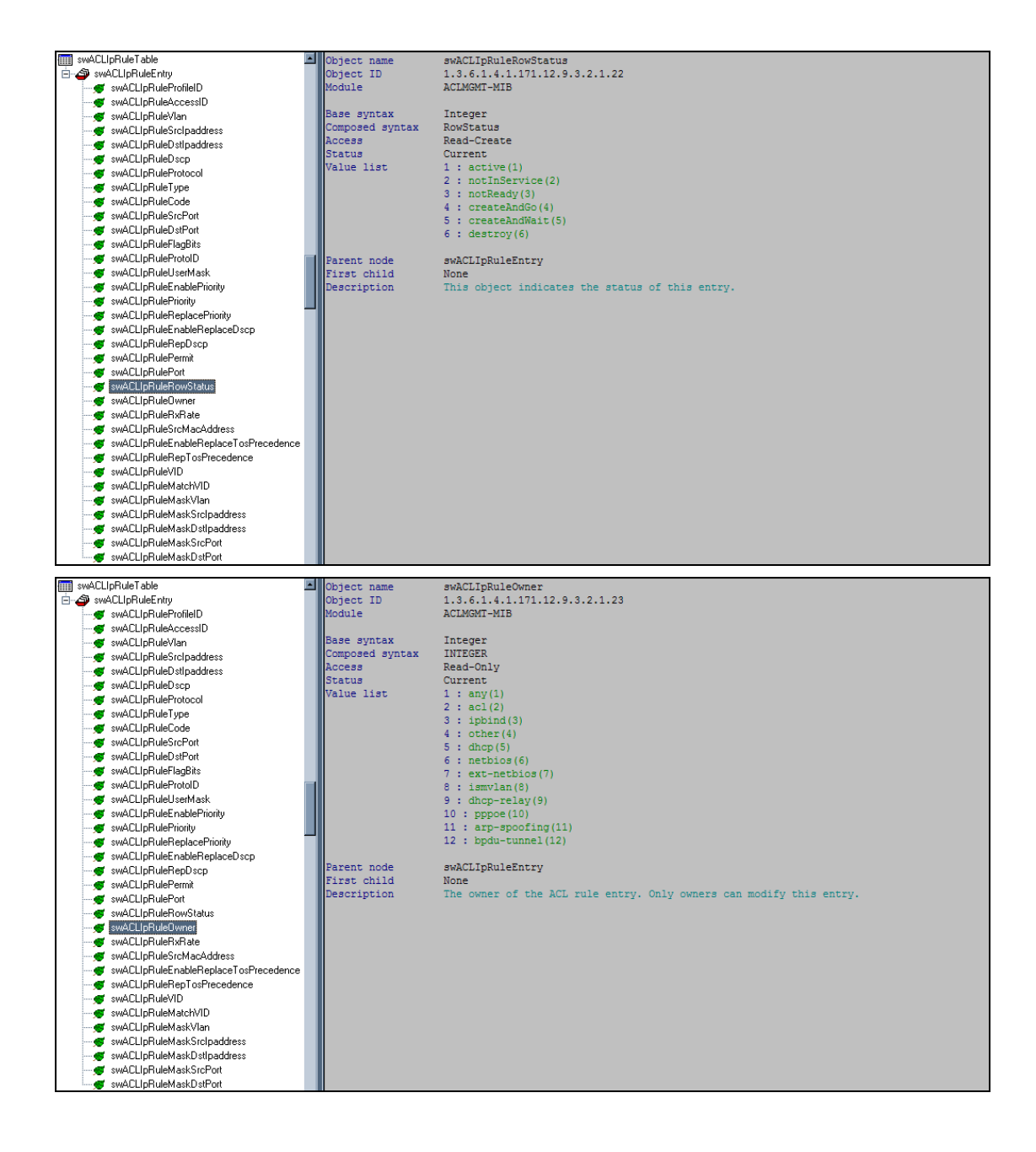

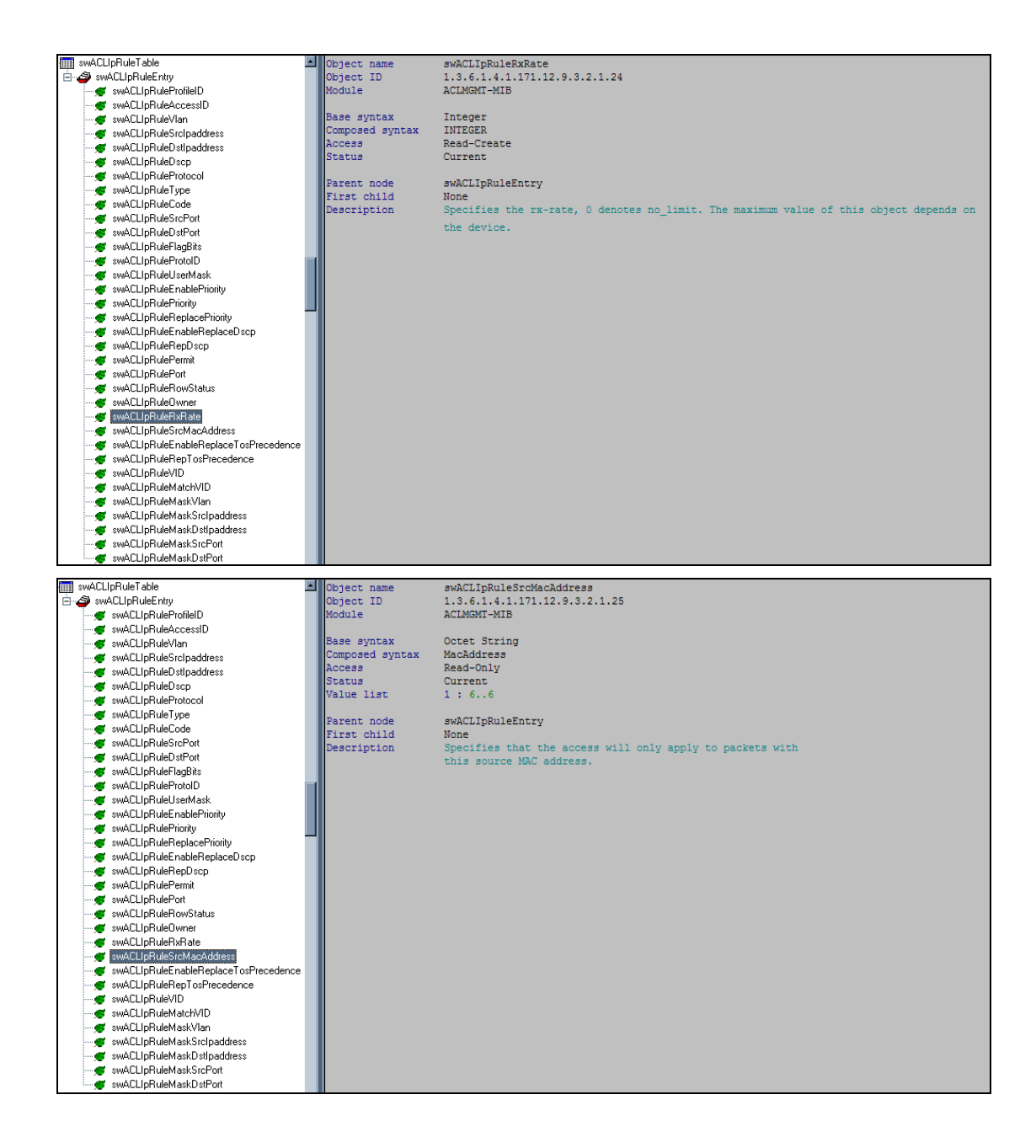

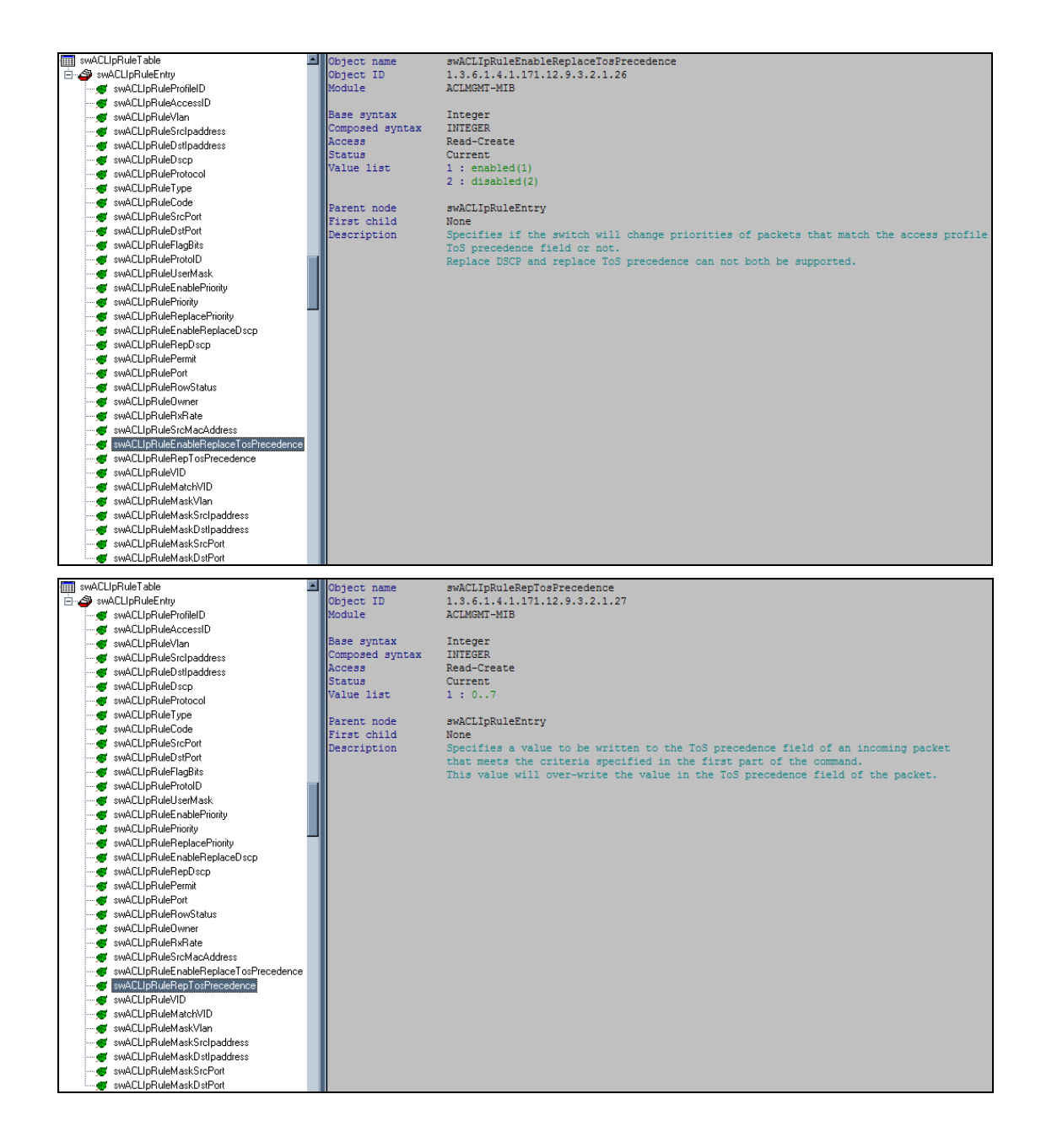

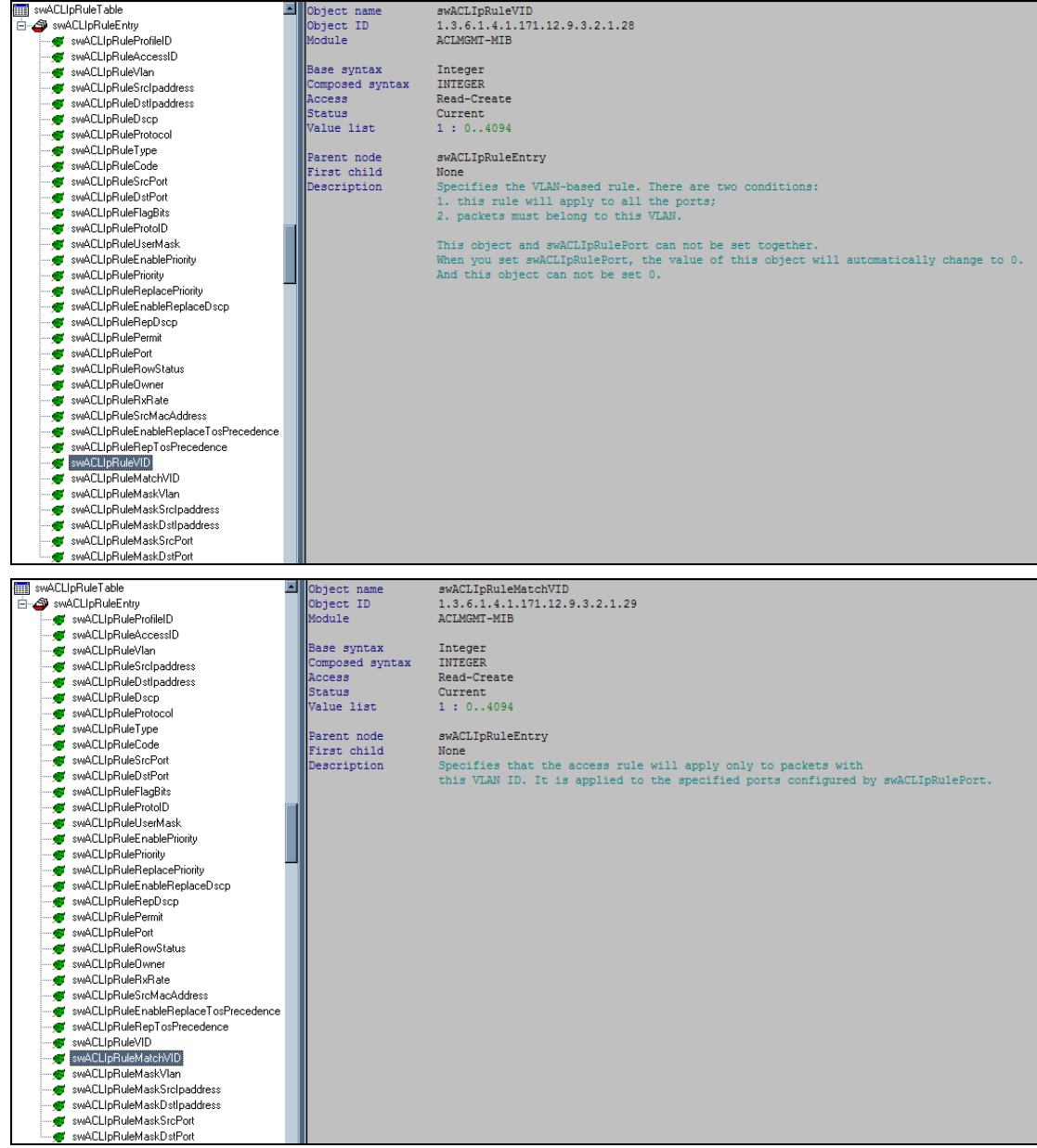

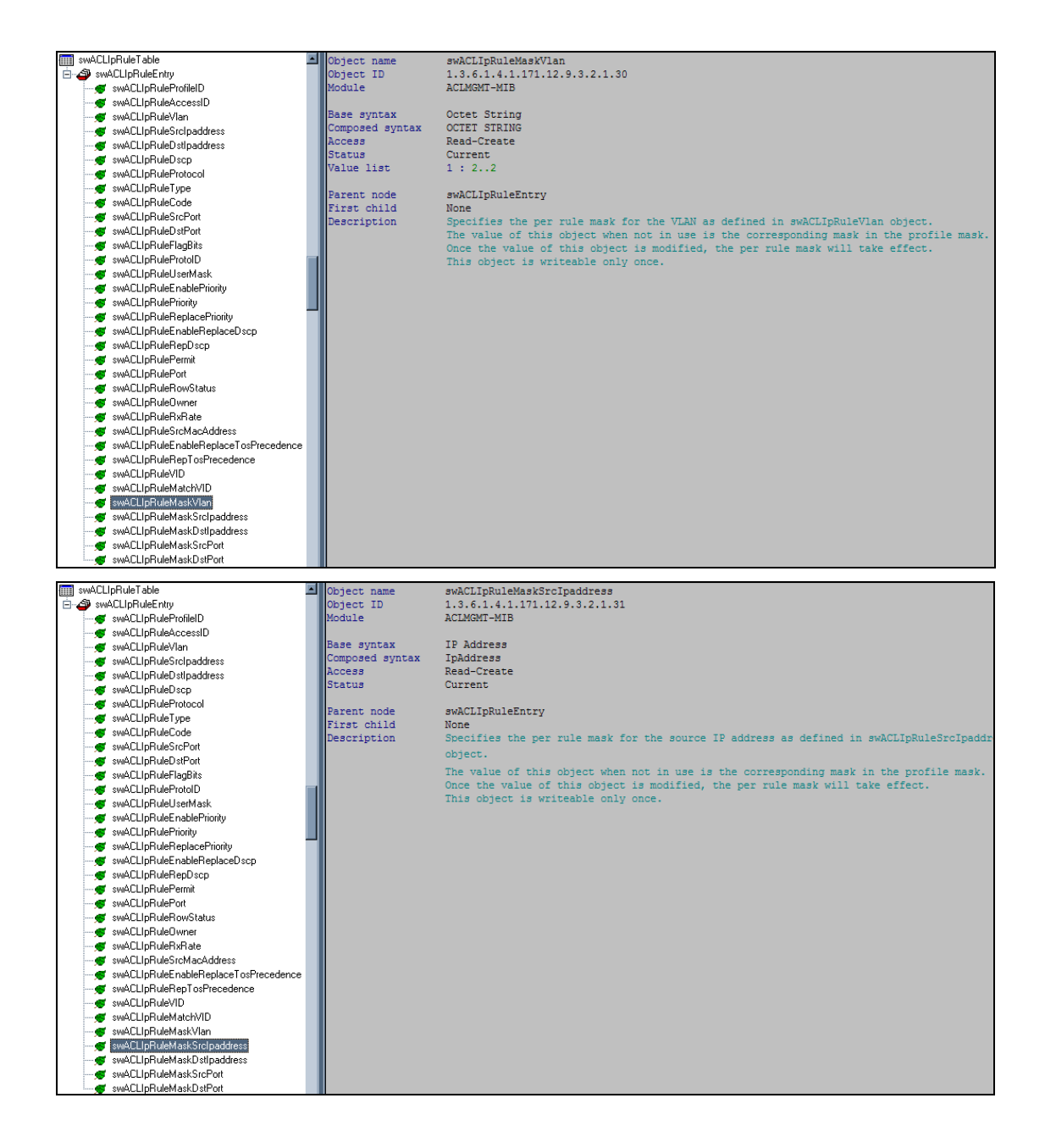

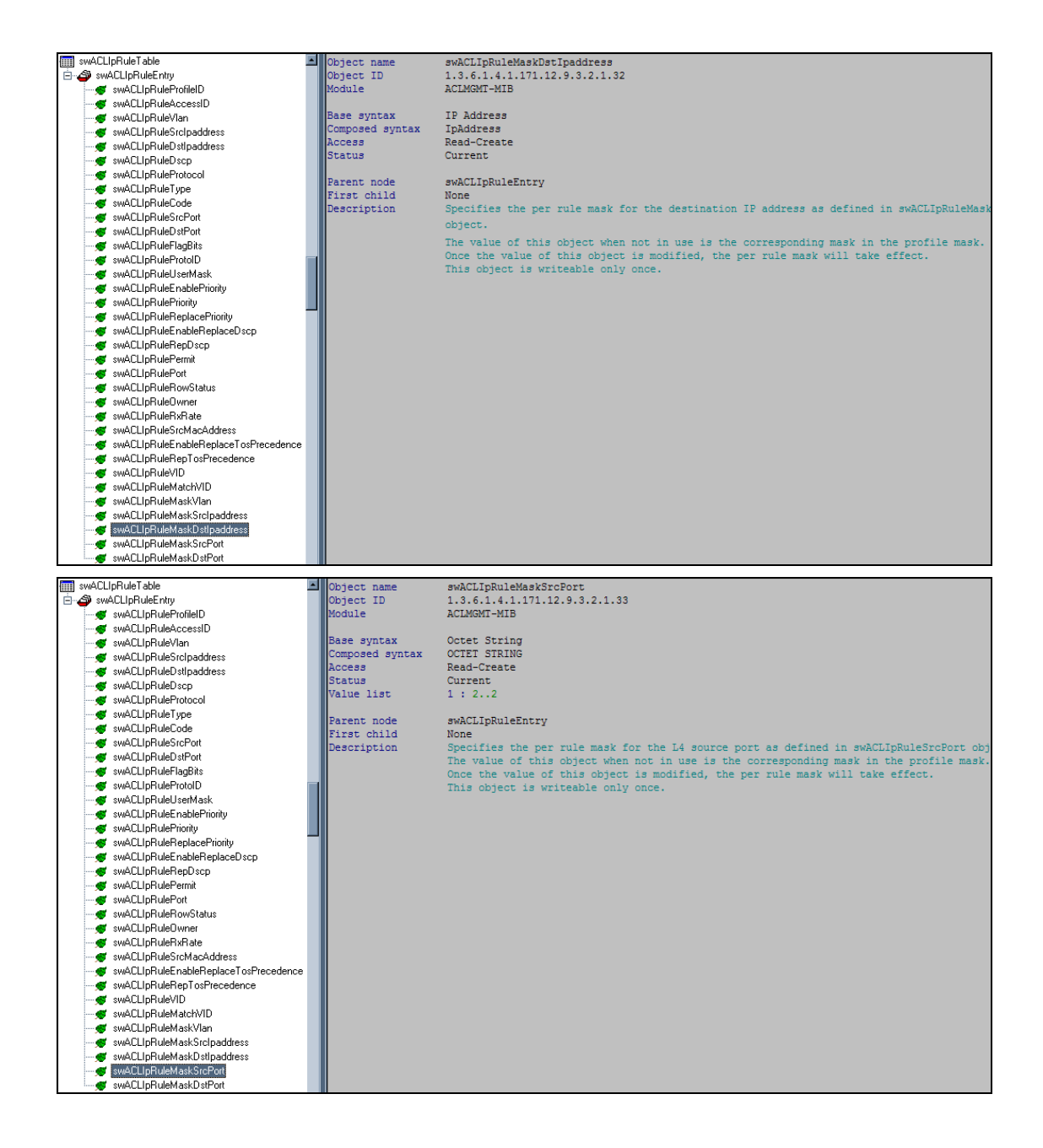

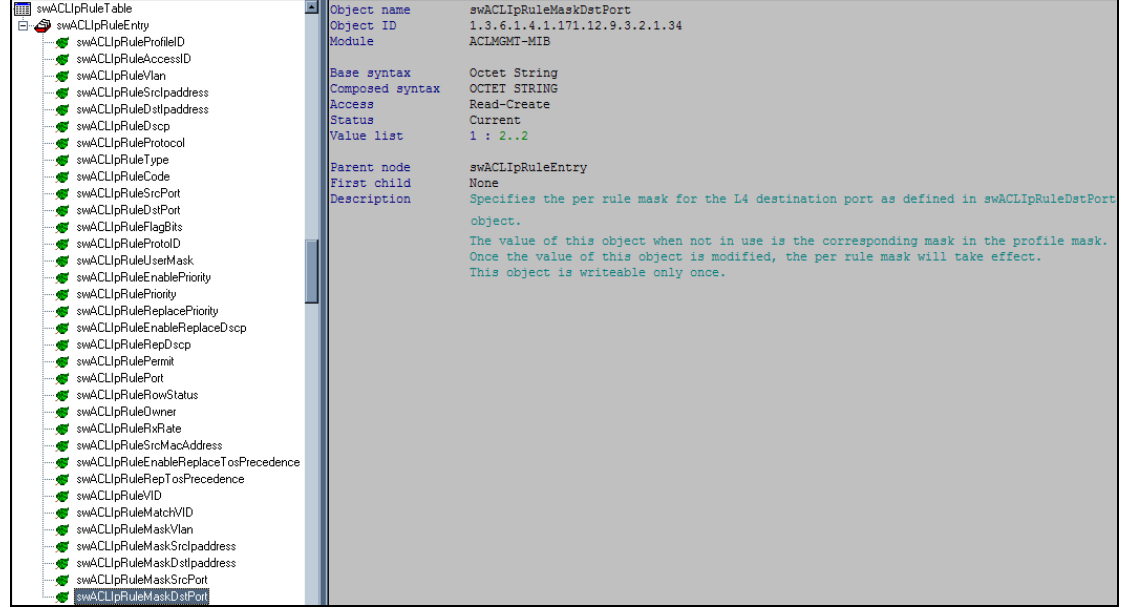